# Manager **Systemregler**

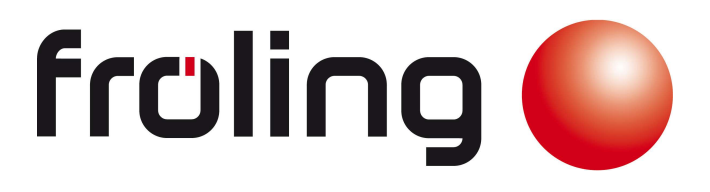

# Bedienungsanleitung

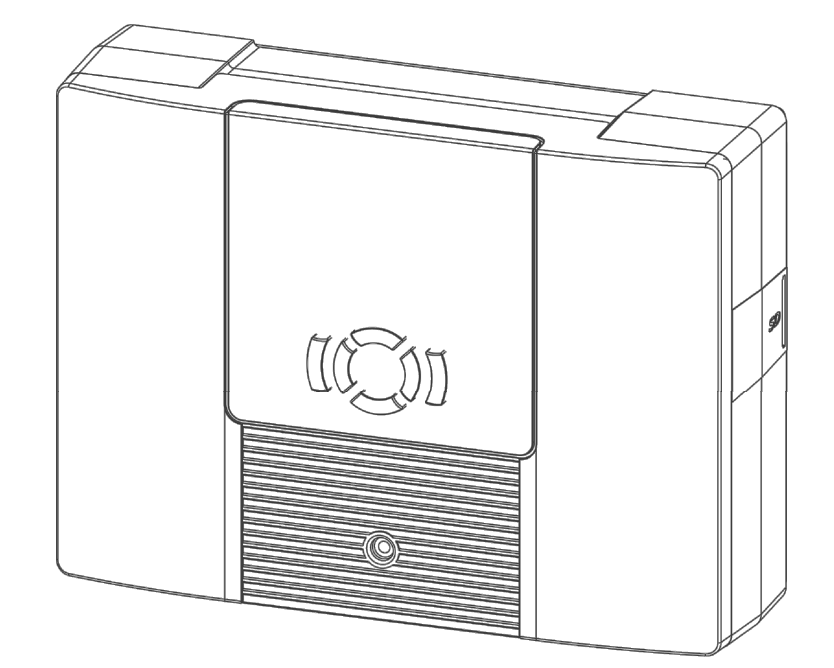

Hergestellt von Sailer GmbH für Fröling Heizkessel- und Behälterbau Ges.m.b.H Industriestr. 12 A-4710 Grieskirchen

Tel.: +43 (0) 7248 606 Fax: +43 (0) 7248 600

E-Mail: info@froeling.com Internet: www.froeling.com

#### Diese Bedienungsanleitung ist Teil des Produkts.

- Bedienungsanleitung vor Gebrauch sorgfältig lesen,
- während der Lebensdauer des Produkts aufbewahren,
- an jeden nachfolgenden Besitzer oder Benutzer des Produktes weitergeben.

# **Bedienungs- und Montageanleitung**

# **Inhalt**

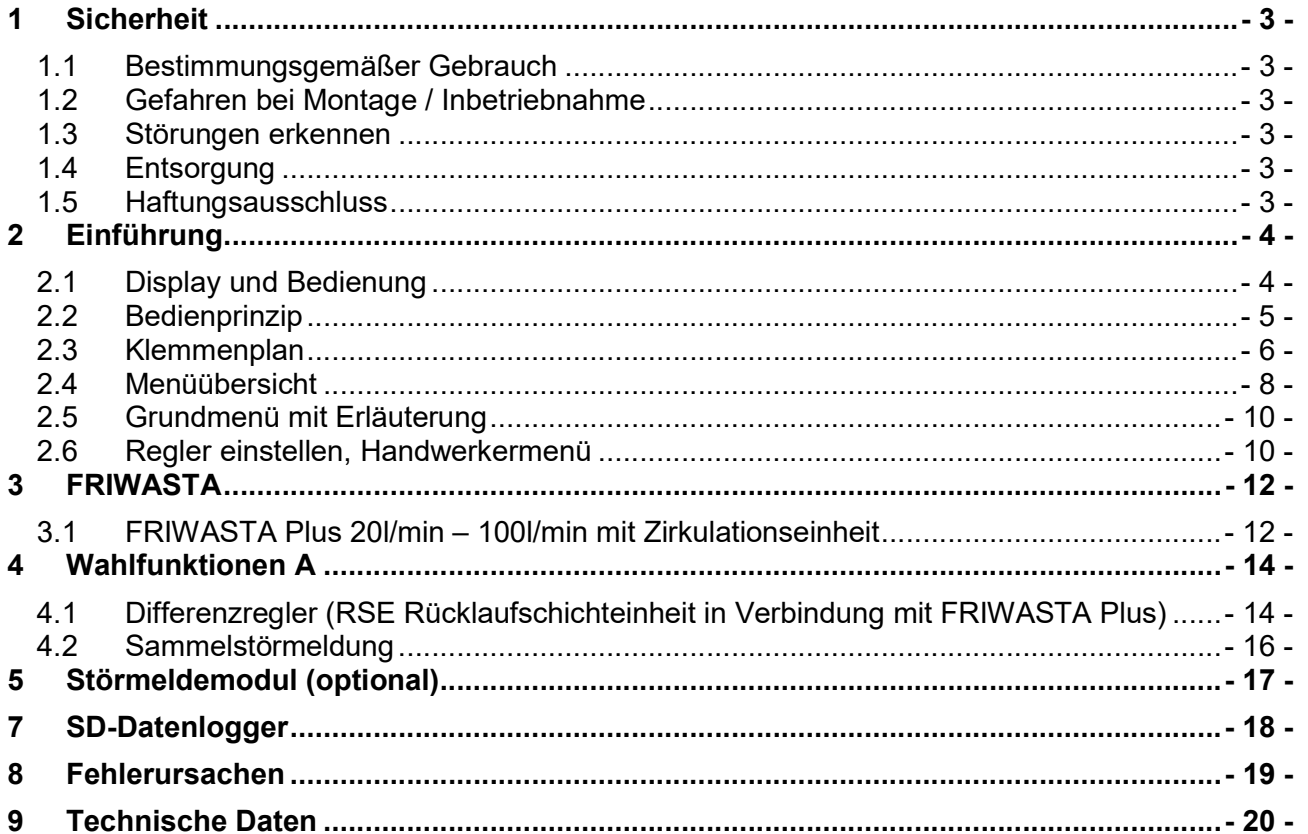

# 1 Sicherheit

# 1.1 Bestimmungsgemäßer Gebrauch

Der Temperaturdifferenzregler (im Folgenden mit Regler bezeichnet) ist ein unabhängig montierter elektronischer Temperaturregler für Aufbau-Montage und darf nur für die Steuerung solarthermischer Anlagen innerhalb der zulässigen Umgebungsbedingungen verwendet werden. In folgender Umgebung darf der Regler nicht betrieben werden:

- im Freien
- in feuchten Räumen
- in Räumen, in denen leicht entzündliche Gasgemische entstehen können
- in Räumen, in denen durch den Betrieb von elektrischen und elektronischen Komponenten Gefahren entstehen können

### 1.2 Gefahren bei Montage / Inbetriebnahme

Folgende Gefahren bestehen während der Montage / Inbetriebnahme des Reglers und im Betrieb (bei Montagefehlern):

- Lebensgefahr durch Stromschlag
- Brandgefahr durch Kurzschluss
- beeinträchtigte Feuersicherheit des Gebäudes durch fehlerhafte Leitungsführung
- Beschädigung des Reglers und der angeschlossenen Geräte bei unzulässigen Umgebungsbedingungen, Energieversorgung, Anschluss nicht erlaubter, fehlerhafter Geräte oder Geräte außerhalb der Gerätespezifikation sowie fehlerhafter Montage oder Installation.

#### Es gelten daher alle Sicherheitsvorschriften für das Arbeiten am Netz. Alle Arbeiten, die ein Öffnen des Reglers erfordern (wie z. B. der elektrische Anschluss), dürfen nur von Elektrofachkräften ausgeführt werden.

- Bei der Leitungsführung darauf achten, dass feuersicherheitstechnische bauliche Maßnahmen nicht beeinträchtigt werden.
- Sicherstellen, dass die zulässigen Umgebungsbedingungen am Montageort nicht überschritten werden
- Sicherstellen, dass die vorgeschriebene Schutzart nicht unterschritten wird.
- Vom Werk angebrachte Schilder und Kennzeichnungen dürfen nicht verändert, entfernt oder unkenntlich gemacht werden.
- Vor dem Anschließen des Geräts sicherstellen, dass die Energieversorgung mit den angegebenen Werten auf dem Typenschild übereinstimmt.
- Sicherstellen, dass Geräte, die an den Regler angeschlossen werden, mit den technischen Daten des Reglers übereinstimmen.
- Gerät gegen unbeabsichtigte Inbetriebnahme sichern.
- Alle Arbeiten bei geöffnetem Regler nur bei freigeschaltetem Netz durchführen.
- Den Regler vor Überlastung und Kurzschluss schützen.

#### 1.3 Störungen erkennen

- Display regelmäßig kontrollieren.
- Gegebenenfalls Störungsursache eingrenzen
- Wenn erkennbar ist, dass ein gefahrloser Betrieb nicht mehr gewährleistet ist (z. B. bei sichtbaren Beschädigungen), dafür Sorge tragen, dass das Gerät sofort vom Netz getrennt wird.
- Störung von einer ausgebildeten Fachkraft beheben lassen.

# 1.4 Entsorgung

Regler entsprechend den regionalen Vorschriften entsorgen.

### 1.5 Haftungsausschluss

Sowohl das Einhalten dieser Anleitung als auch die Bedingungen und Methoden bei Installation, Betrieb, Verwendung und Instandhaltung des Reglers, können vom Hersteller nicht überwacht werden. Eine unsachgemäße Ausführung der Installation kann zu Sachschäden führen und in Folge Personen gefährden. Daher übernimmt der Hersteller keinerlei Verantwortung und Haftung für Verluste, Schäden oder Kosten, die sich aus fehlerhafter Installation, fehlerhafter Ausführung der Installationsarbeit, unsachgemäßem Betrieb sowie falscher Verwendung und Instandhaltung ergeben oder in irgendeiner Weise damit zusammenhängen.

Ebenso übernehmen wir keine Verantwortung für patentrechtliche Verletzungen oder Verletzung anderer Rechte Dritter, die aus der Verwendung des Reglers resultieren.

Der Hersteller behält sich das Recht vor, ohne vorherige Mitteilung Änderungen bezüglich des Produkts, der technischen Daten oder der Montage- und Bedienungsanleitung vorzunehmen.

# 2 Einführung

# 2.1 Display und Bedienung

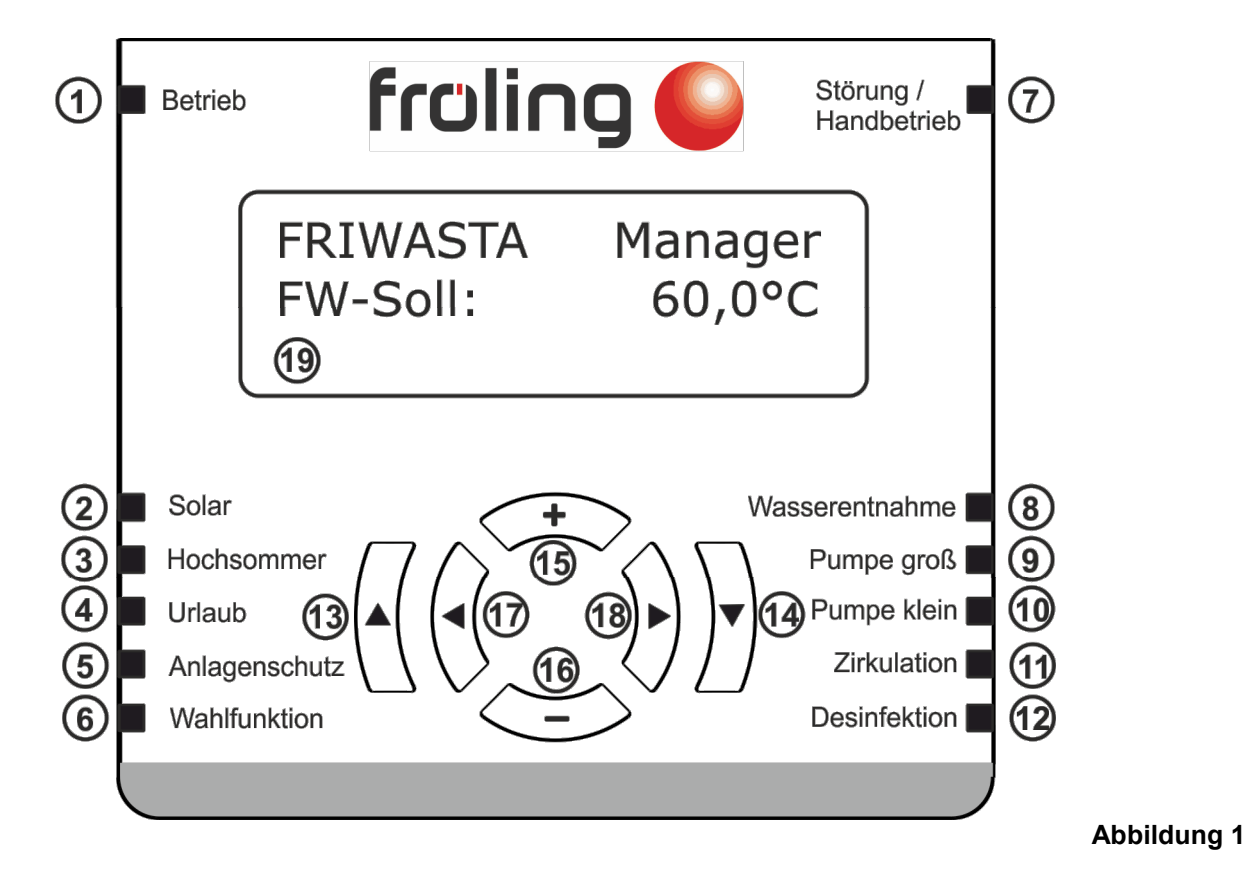

#### 1: LED Betrieb Regler ist in Betrieb 2: LED Solar Solaranlage ist in Betrieb 3: LED Hochsommer Hochsommerfunktion ist aktiviert 4: LED Urlaub Urlaubsfunktion aktiviert 5: LED Anlagenschutz Die maximale Kollektortemperatur ist erreicht 6: LED Wahlfunktion Wahlfunktion ist aktiv 7: LED Störung/Handbetrieb Display kontrollieren 8: LED Wasserentnahme Wasserentnahme FRIWASTA Warmwasserseitig 9: LED Pumpe groß Primärpumpe FRIWASTA groß wird angesteuert 10: LED Pumpe klein **Primärpumpe FRIWASTA klein wird angesteuert** 11: LED Zirkulation **Zirkulationspumpe FRIWASTA** wird angesteuert 12: LED Desinfektion Thermische Desinfektion ist aktiv 13: Taste hoch Mit dieser Taste gelangen Sie im Menü einen Schritt zurück 14: Taste runter **Mit dieser Taste gelangen Sie in ein Menü** oder Bestätigen einen geänderten Wert 15: Taste + Mit dieser Taste wird ein Wert erhöht 16: Taste - **Mit dieser Taste wird ein Wert verringert** 17: Taste links **Durch das Menü nach links scrollen** 18: Taste Rechts Durch das Menü nach recht scrollen

# 2.2 Bedienprinzip

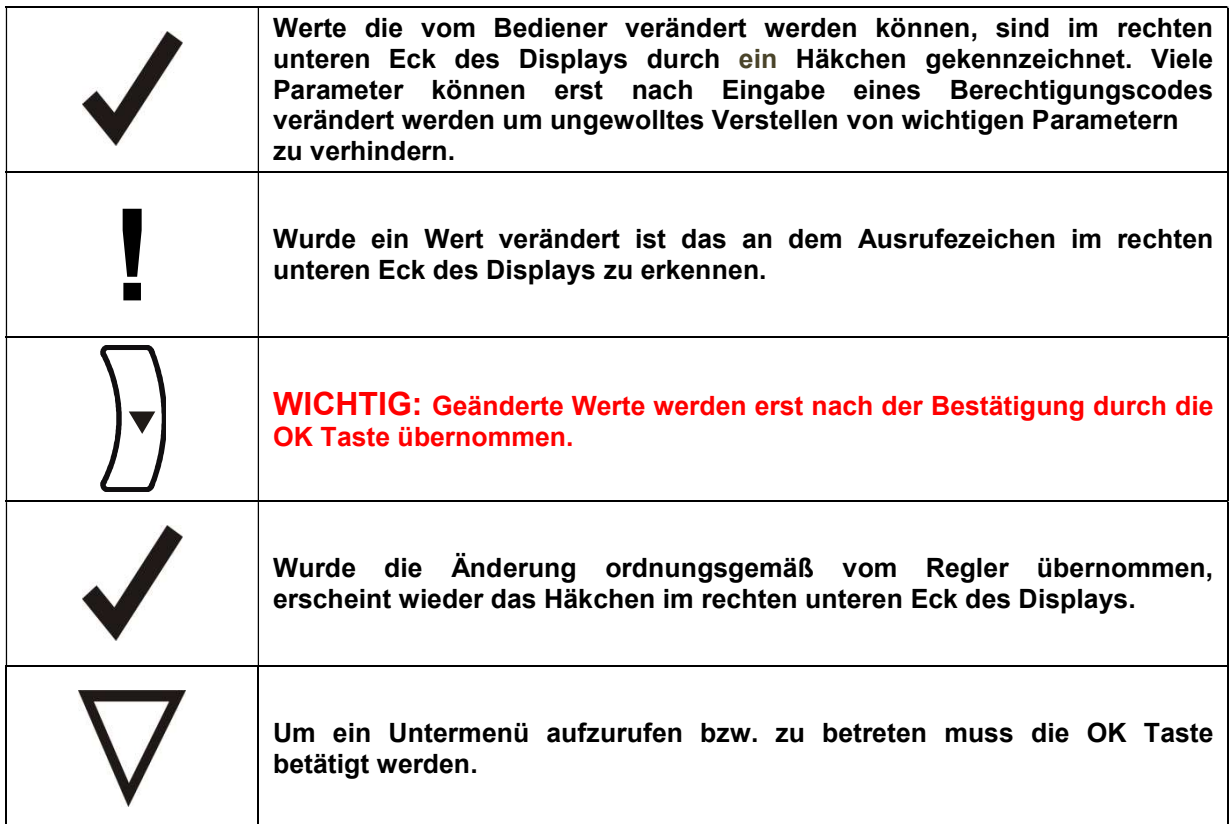

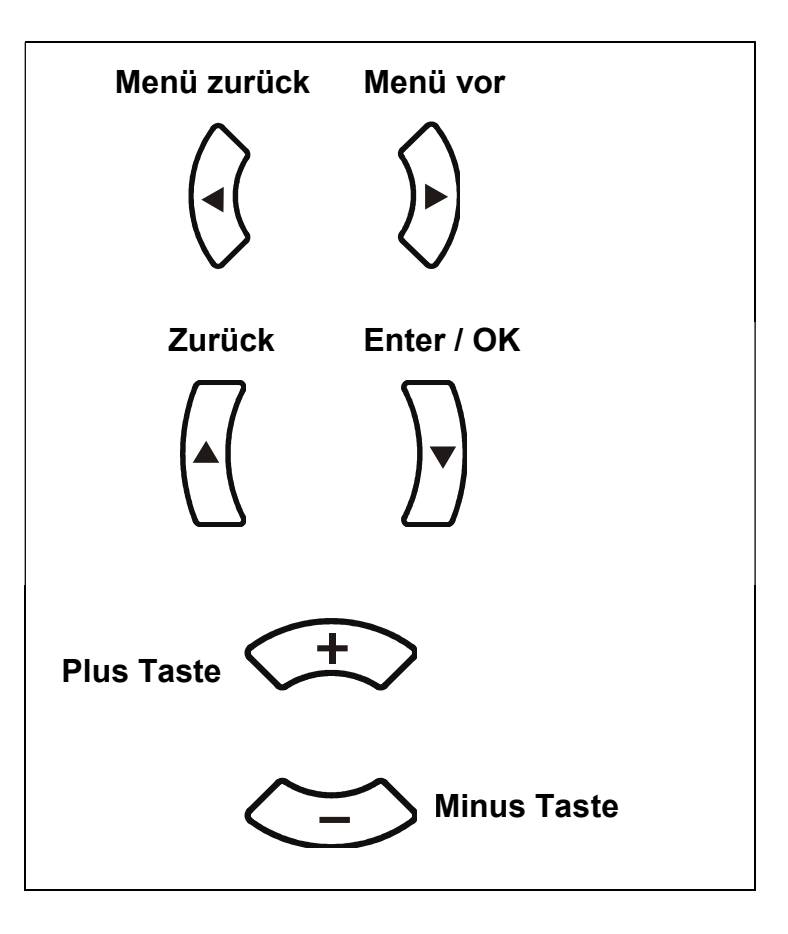

# 2.3 Klemmenplan

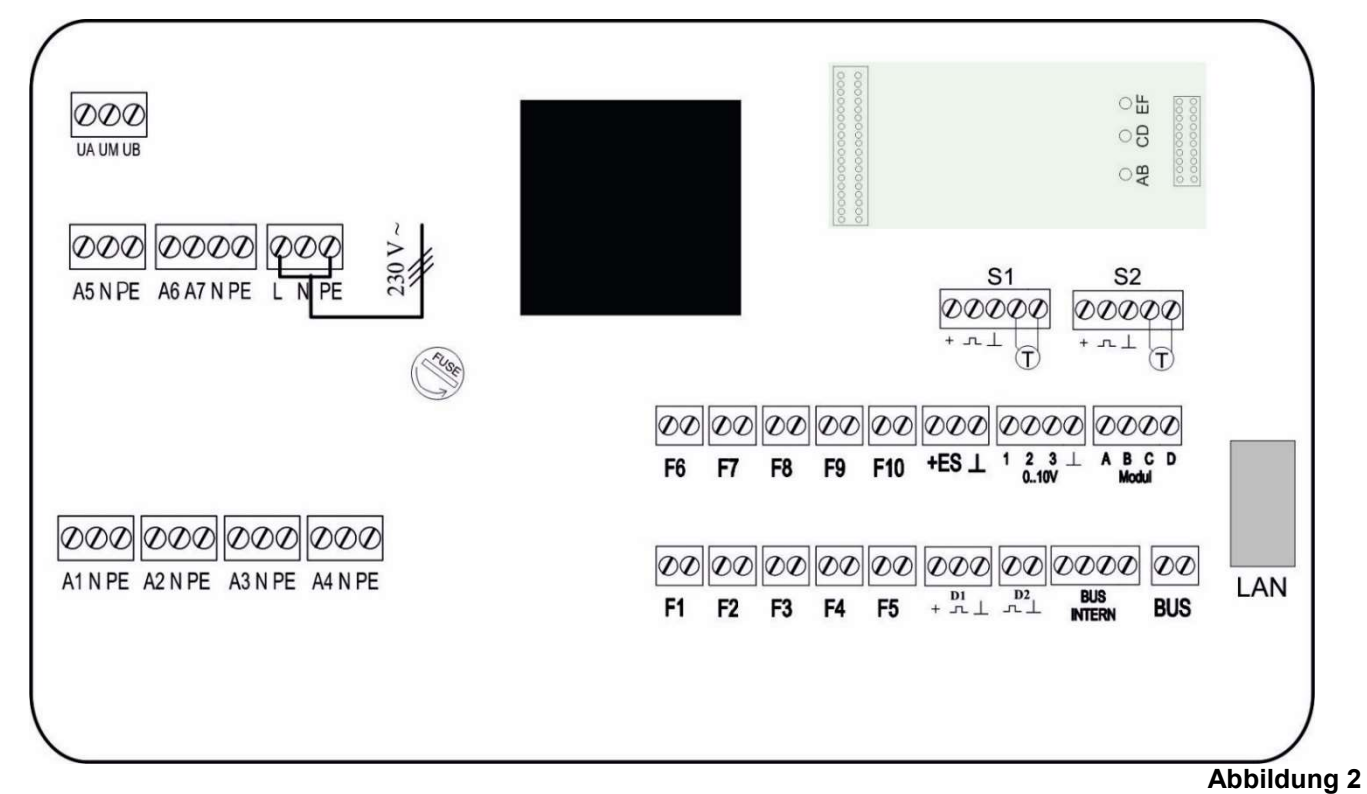

- A1: Solarkreispumpe
- A2: 2. Solarkreispumpe
- A3: FRIWASTA Primärpumpe klein
- A4: FRIWASTA Primärpumpe groß
- A5: Zirkulationspumpe
- A6: Mischer (VTB) auf
- A7: Mischer (VTB) zu
- UM: Potentialfreier Kontakt oder Wahlfunktion (Sammelstörmeldung, RSE, …)
- F1: Kollektortemperatur
- F2: 2. Solartemperatur (je nach Systemvariante)
- F3: Temperatur Speicher unten
- F4: Temperatur Wahlfunktion
- F5: Temperatur Wahlfunktion
- F6: Temperatur FRIWASTA Vorlauf
- F7: Temperatur FRIWASTA Warmwasser
- F8: Temperatur Feststoffkessel
- F9: Temperatur Zirkulation
- F10: Temperatur Mischer (VTB TD)
- S1.F: Temperatur FRIWASTA Kaltwasser
- S2.F: Temperatur FRIWASTA Rücklauf
- D1: Volumenstromsensor FRIWASTA
- D2: Volumenstromsensor Wärmemengenerfassung
- S1.D: Externer Wärmemengenzähler
- S2.D: Externe Aktivierung Thermische Desinfektion
- LAN: Ethernet Anschluss für Remote Portal oder GLT
- ES: Spannungsversorgung 18V…24V (max. 100mA)
- 0…10V: analoge Ausgänge

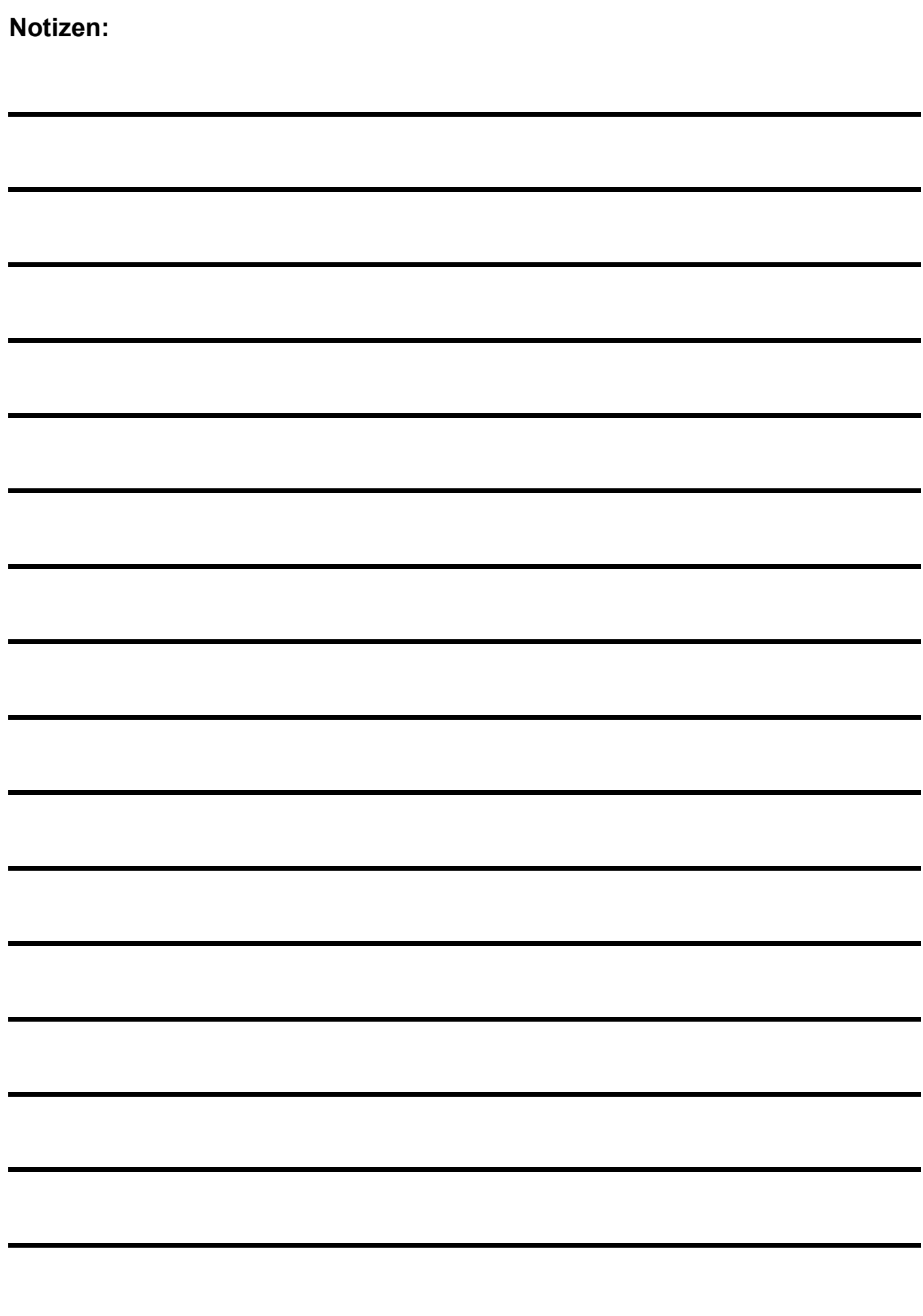

# 2.4 Menüübersicht

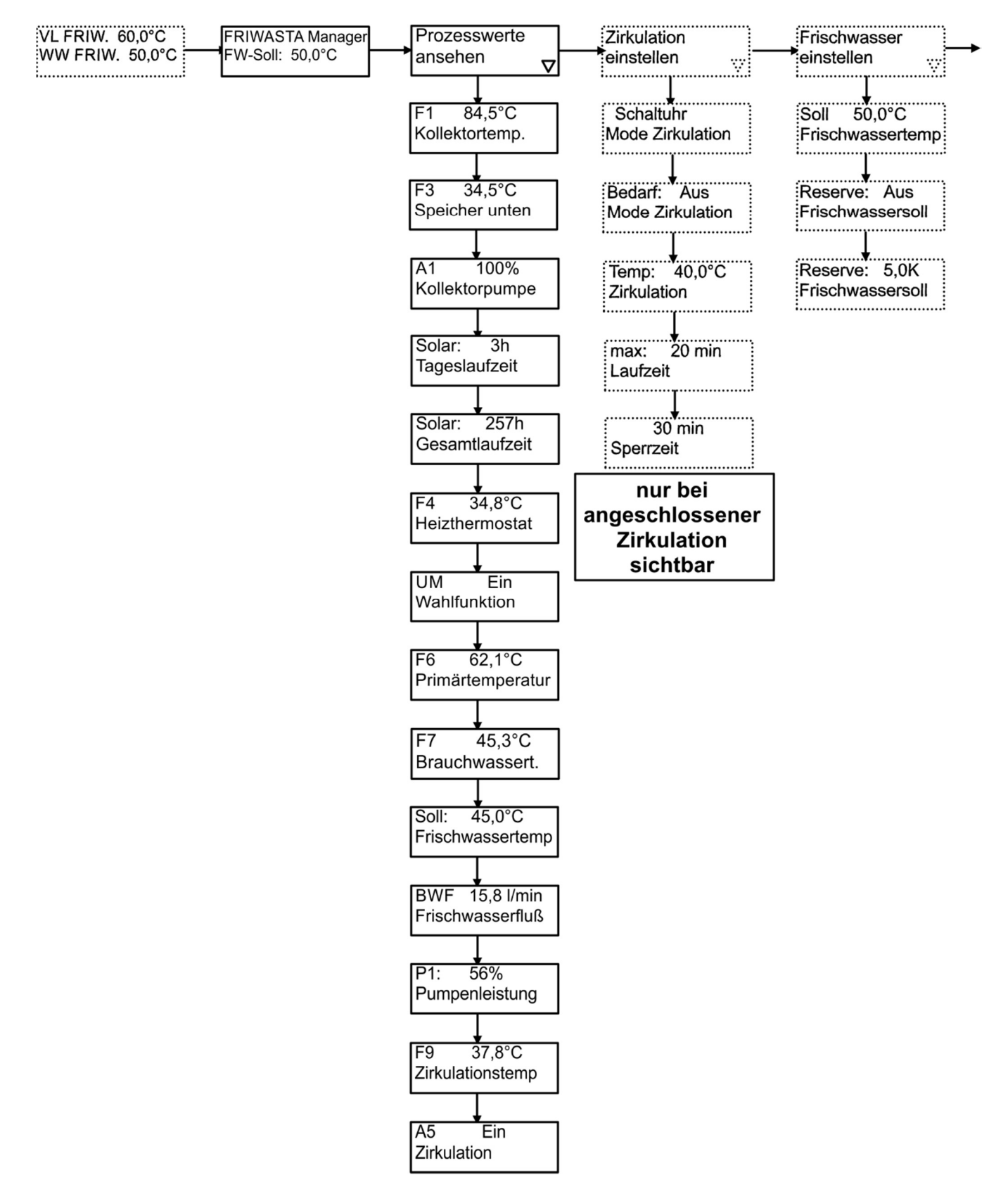

#### FRIWASTA Manager **Bedienungs- und Montageanleitung**

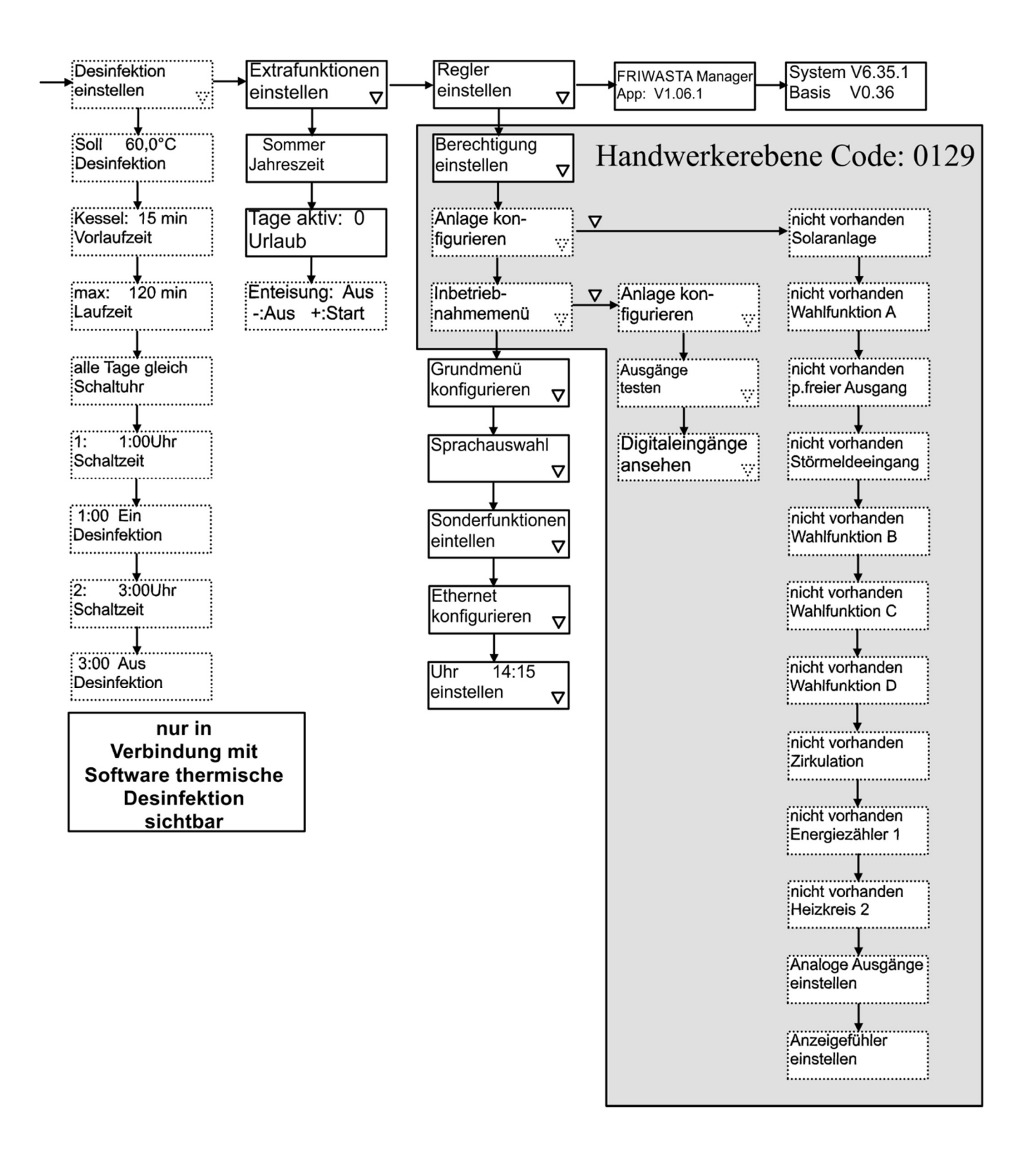

# 2.5 Grundmenü mit Erläuterung

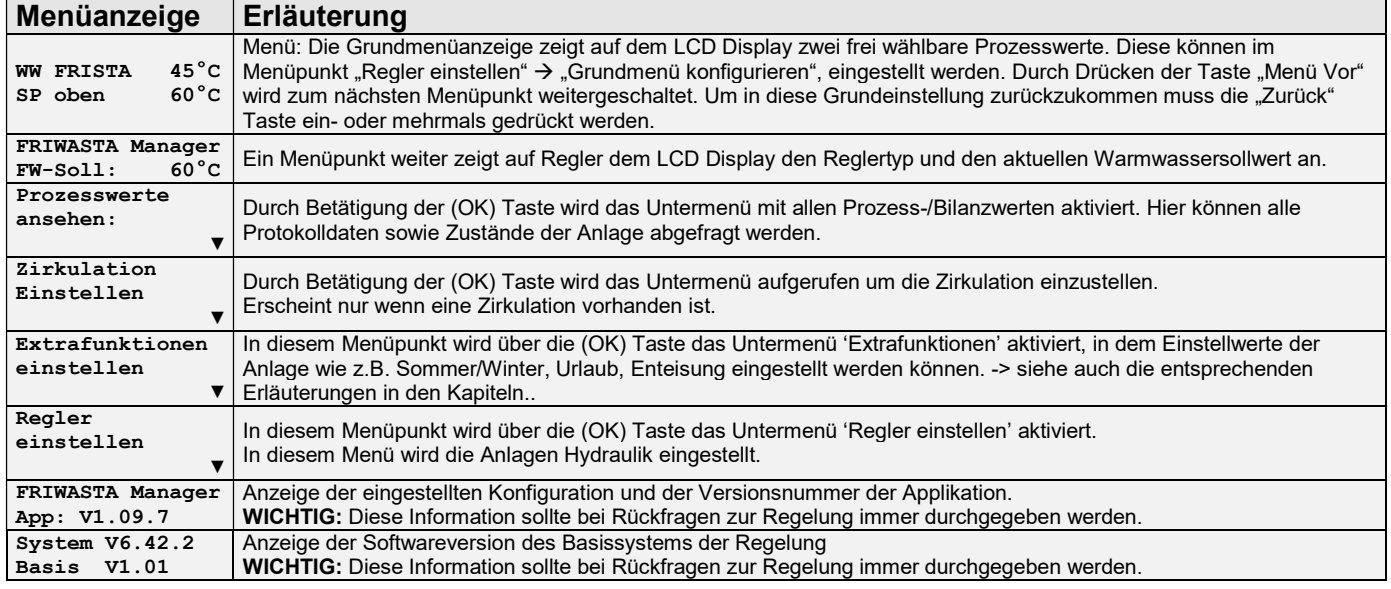

# 2.6 Regler einstellen, Handwerkermenü

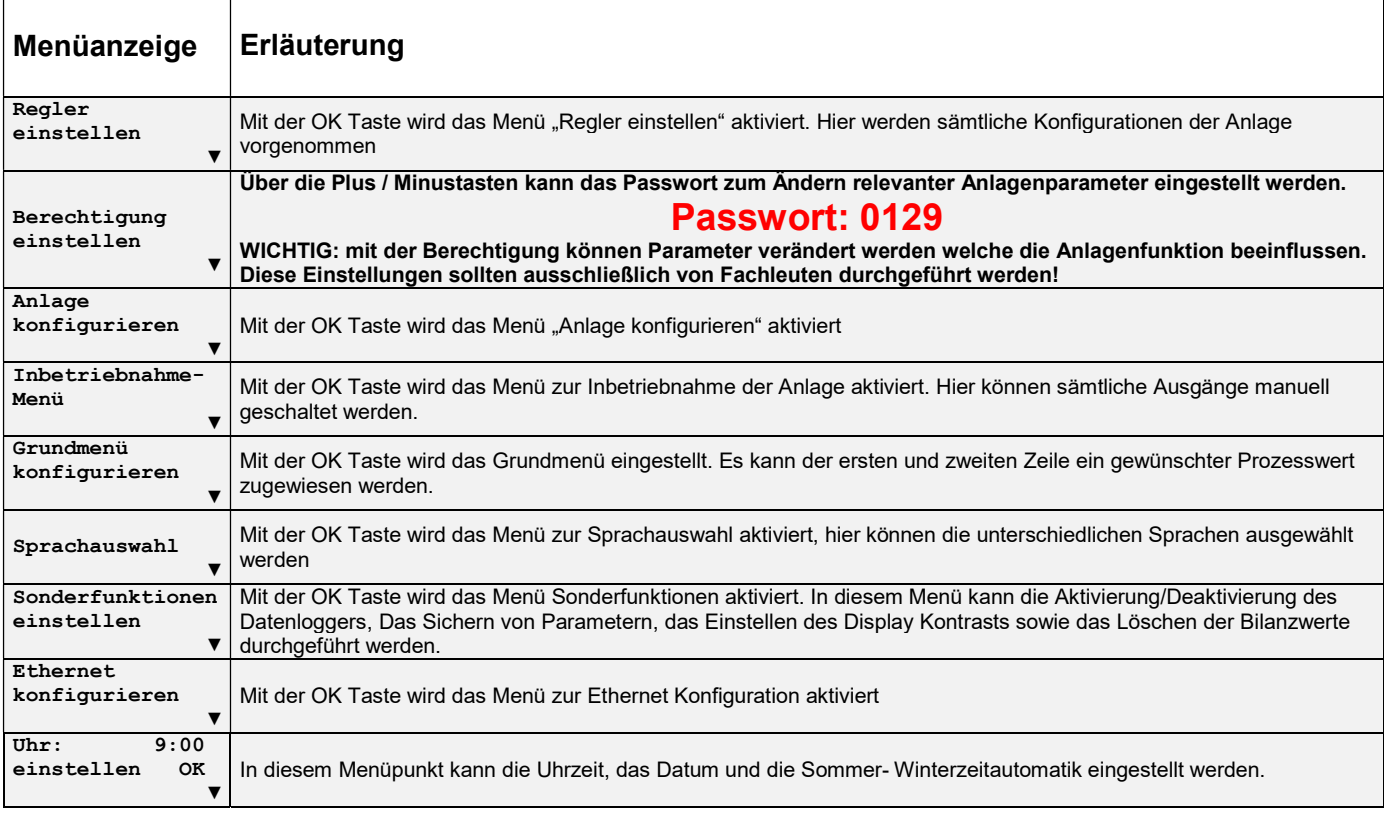

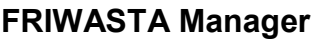

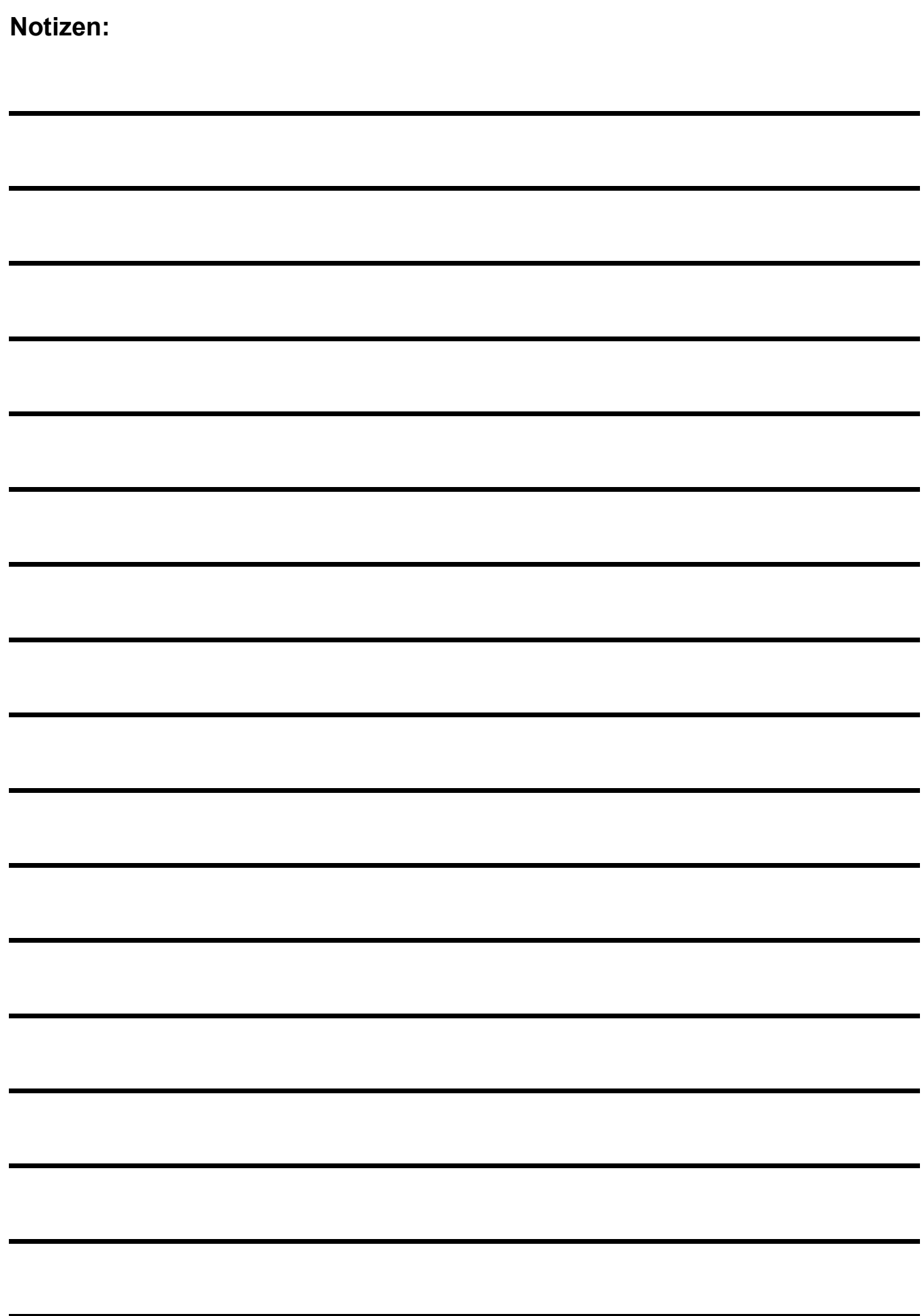

# 3 FRIWASTA

# 3.1 FRIWASTA Plus 20l/min – 100l/min mit Zirkulationseinheit

![](_page_11_Figure_4.jpeg)

#### Beschreibung FRIWASTA:

In Abhängigkeit der eingestellten Warmwassersolltemperatur, der aktuellen Warmwassertemperatur F7, der Heizungsvorlauftemperatur F6 und des aktuellen Trinkwasserdurchflusses D1 wird die Primärpumpe A3 Drehzahl geregelt um eine konstante Warmwassertemperatur zu gewährleisten.

#### Beschreibung Zirkulation [zeit-, bedarfs- und temperaturgesteuert] (optional):

Mit der Funktion Zirkulation können bis zu 3 Zeitfenster für den Zirkulationsbetrieb gewählt werden. In den Zeitfenstern läuft die Zirkulationspumpe so lange, bis die eingestellte Temperatur an der Pumpe ansteht. Danach schaltet die Pumpe aus und schaltet erst dann wieder ein, wenn die werksseitig eingestellte Temperaturdifferenz unterschritten wird. Zusätzlich wird durch das Betätigen der Entnahmestelle (z. B. Mischbatterie) die Zirkulationspumpe außerhalb des eingestellten Zeitfensters gestartet. Die Zirkulationspumpe läuft so lange, bis die eingestellte Temperatur am Zirkulationsfühler F9 ansteht.

#### Beschreibung Software Thermische Desinfektion (optional):

Die Zirkulationseinstellungen sind wie bei der vorhandenen Zirkulation, jedoch mit zusätzlicher Überhitzung des Brauchwasserkreises zur thermischen Behandlung des Brauchwassers. Die Temperaturen und Zeitintervalle der Überhitzung können kundenseitig eingestellt werden. (Temperatur: 60-80°C)

![](_page_12_Picture_353.jpeg)

# 4 Wahlfunktionen A

# 4.1 Differenzregler (RSE Rücklaufschichteinheit in Verbindung mit FRIWASTA Plus)

![](_page_13_Figure_4.jpeg)

Abbildung 4

#### Anschlussbelegung:

- UM: potentialfreier Kontakt RSE Motor<br>F4: Fühler Rücklauf
- F4: Fühler Rücklauf<br>F5: Fühler Speicher
- Fühler Speicher Mitte

#### Beschreibung des Differenzreglers:

Die Wahlfunktion Differenzregler ermöglicht einen frei konfigurierbaren Differenzregler für beliebige Anwendungen. Ist die Temperatur der Wärmequelle F4 (FRIWASTA Rücklauf) um die einstellbare Einschaltdifferenz größer als die Temperatur der Wärmesenke F5 (Speicher) schaltet der potentialfreie Ausgang UM. Der Ausgang bleibt mindestens für die eingestellte Mindestlaufzeit eingeschaltet. Der Ausgang UM schaltet ab, wenn die Wärmequellentemperatur um die Ausschaltdifferenz größer ist als die Wärmesenkentemperatur, die Maximaltemperatur der Senke erreicht wird oder die Schaltuhr die Differenzregelung abschaltet.

Bei aktiver Urlaubschaltung wird die Differenzregelung wahlweise je nach Einstellung aktiviert oder nicht.

#### Einstellungen im Grundmenü:

![](_page_14_Picture_260.jpeg)

#### Der Differenzregler bei aktiver Urlaubschaltung:

![](_page_14_Picture_261.jpeg)

#### Einstellungen in der Handwerkerebene:

![](_page_14_Picture_262.jpeg)

#### 4.2 Sammelstörmeldung

![](_page_15_Figure_3.jpeg)

#### Beschreibung Sammelstörmeldung:

Die Sammelstörmeldung kann über den potentialfreien Ausgang an den Klemmen UM und UA spannungsfrei geöffnet (Öffner) oder an den Klemmen UM und UB spannungsfrei geschlossen (Schließer) angeschlossen werden. Für eine drahtbruchsichere Störmeldung (spannungslos geöffnet) muss diese auf UM und UA angeschlossen werden.

Der Ausgang kann mit max. 230V und 2A beschalten werden.

#### Einstellungen in der Handwerkerebene:

![](_page_15_Picture_84.jpeg)

#### FRIWASTA Manager Bedienungs- und Montageanleitung

# 5 Störmeldemodul (optional)

Störmeldemodul (optional Art.Nr. 180.0020.07)

![](_page_16_Figure_4.jpeg)

Abbildung 6

#### Beschreibung Störmeldemodul:

Mittels des optional erhältlichen Störmeldemoduls lässt sich eine Sammelstörmeldung nachrüsten, wenn der potentialfreie Ausgang schon durch eine andere Funktion (Wahlfunktion A oder potentialfreier Ausgang) belegt ist.

#### Sammelstörmeldung:

Die Sammelstörmeldung wird über den potentialfreien Ausgang an den Klemmen A und B als Öffner geschalten.

Es dürfen maximal 40V und 140 mA über den Öffner geschalten werden.

#### Einstellungen in der Handwerkerebene:

![](_page_16_Picture_103.jpeg)

# 7 SD-Datenlogger

Der Datenlogger speichert alle Betriebsdaten des Reglers im CSV Format auf einer handelsüblichen SD-Karte ab. Diese Daten können mit einem Tabellenverarbeitungsprogramm geöffnet und bearbeitet werden. Das Speicherintervall kann auf 10, 30, 60, 150, 300 oder 600 Sekunden eingestellt werden.

![](_page_17_Picture_4.jpeg)

Um die SD-Karte in Ihren Regler einzusetzen, schieben Sie die SD-Karte wie abgebildet mit den Kontaktflächen nach vorne rechts in den Seiteneinschub des Reglers.

# Datenlogger aktivieren:

![](_page_17_Figure_7.jpeg)

# 8 Fehlerursachen

#### Regler zeigt keine Funktion:

![](_page_18_Picture_128.jpeg)

#### Kein warmes Trinkwasser:

![](_page_18_Picture_129.jpeg)

#### Temperaturschwankungen im Warmwasser:

![](_page_18_Picture_130.jpeg)

# 9 Technische Daten

#### Allgemein:

Abmessungen: ca. 235mm x 170mm x 75mm Gehäuse: Kunststoff, PC / ABS gemäß EN 60335-1 Normenzitierung ohne Gewähr<br>Schutzart: IP20 nach DIN IP20 nach DIN EN 60529 (VDE 0470) Normenzitierung ohne Gewähr Umgebungstemperatur: 0°C .... 40°C Leistungsaufnahme: max. 10W Versorgungsspannung: 230V +/- 10% , 50Hz

#### Ausgänge:

![](_page_19_Picture_145.jpeg)

#### Analogausgänge 1 ... 3:

a) 0V ... 10V, +/- 5%, minimaler Lastwiderstand 1 kOhm b) PWM, max. 1 kHz, minimaler Lastwiderstand 1 kOhm

#### Analogeingang ES:

0V ... 10V , Lastwiderstand 10 kOhm , Auflösung 10 Bit Versorgungsspannung: 18V ... 24V, max. 100 mA

#### Digitaleingänge D1, D2:

a) Potentialfreier Schließer b) Open Kollektor: low < 10V, high > 14V Versorgungsspannung: 18V ... 24V , max. 100mA

Modul A,B,C,D: Maximaler Strom: 140 mA Maximale Spannung: 40 V

Ethernetschnittstelle: 10/100 BASE-T<br>Protokollart: Modbus TCP (o Modbus TCP (optional)

#### SD Karten Schnittstelle

#### Temperaturfühlereingänge:

10 x Widerstandstemperaturfühler Typ Pt1000, Klasse B Anzeigebereich: -40°C ... 350°C<br>Messbereich: - -20°C ... 150°C -20°C ... 150°C Genauigkeit im Messbereich: +/- 1°C